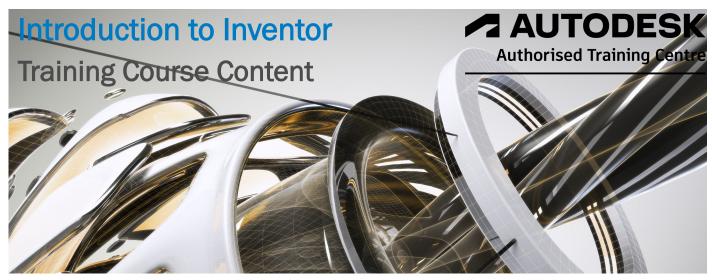

#### **Course Overview**

We Provide three options for the 'Introduction to Inventor' course.

- A four day comprehensive course covering both all the commands, concepts and settings that you are likely to need during the first few years of using Inventor. Includes Parts 1 & 2.
- 2) The same content as option 1 but this option covers parts 1 & 2 as separate attendances. Part 1 will be taught for two days, you return to your office to practice. You will then return for Part 2 for a further two days.
- 3) Part 1 only as a two day course. This might be enough for some people however we do recommend learning Part 2 to get the full benefits of using Inventor.

The course covers over 200 commands, concepts and settings, all of which are covered in the 2x500+ page manuals. The manuals also include exercises and projects which can be used as practice once the course is completed.

### Who should attend / prerequisites

This course is for new users of Inventor who wish to start using the program as soon as possible, whether as part of a business role or for personal use. No previous Inventor or CAD experience is necessary, however you should have an understanding of Microsoft Windows, ideally version 7 or above and basic computing skills.

### Courseware / Certificate / Instructor

Everything we do is authorised by Autodesk—the writers of Inventor Software. Included in the price of your course will be:-

- An Autodesk Official Training Manual with practical exercises and supporting Inventor files/examples.
- An e-certificate in pdf format direct from Autodesk confirming successful completion of an Accredited Inventor Course.
- The instructor is an Autodesk Certified Instructor (ACI) with many years experience.

### **Location & Facilities**

Our training facility in Colchester, Essex, is an Autodesk Authorised Training Centre and has the latest Inventor software along with older versions if you prefer. We limit the number of attendees to a maximum of six people to ensure you have quality time with the instructor. We can provide one to one or group training at your premise anywhere in the UK.

### Dates, Pricing & Discounts

Inventor courses are run on demand and therefore course dates can be arranged at any mutually convenient dates. The duration will depend upon which option you choose. Prices per person are £999 for the 4 day course ex VAT or £650 each course for the 2x2 day option. Further discounts are available for larger bookings, please ask for details.

## **Summary**

Level: Beginners

Type: Hand on—Practical

Duration: 2 or 4 Days

Time: 9:15am to 4:30pm
Cost: Option 1=£999 ex VAT

Options 2 & 3=£650 ex VAT Per Attendance

Frequency: On Demand

Dates: Available on request Support: 12 Months Phone

Lifetime via e-mail

Class Size: 6 people maximum Software: Autodesk Inventor

(Latest release unless requested otherwise)

Certification: Autodesk Authorised

e-certificate

Courseware: Autodesk Training

Guide Included

Location: Colchester, Essex or

on site (at extra cost)

Prerequisites: See main text

For further information call us on

# 0333 772 2025

### **CAD Bureau Southern Ltd**

Colchester Business Centre, 1 George Williams Way, Colchester, Essex CO1 2JS

www.cad-bureau.co.uk/cad-training training@cad-bureau.co.uk

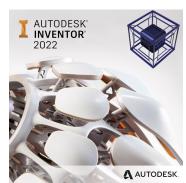

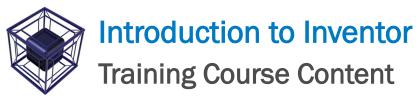

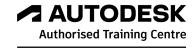

## AUTODESK

**Authorized Academic Partner** 

| Topics                            | Sub-Topics                                                                                                    |
|-----------------------------------|----------------------------------------------------------------------------------------------------|
| Part 1                            |                                                                                                    |
| Introduction to Inventor          | Inventor Fundamentals, Inventor Interface,<br>Model Manipulation                                                                                              |
| Creating the Base Feature         | Creating Part Files, Sketching, Editing Sketches                                                                                                    |
| Additional Sketching<br>Tools     | Additional Entity Types, Basic Editing<br>Tools, Additional Constraint Tools,<br>Additional Dimension Tools                                                   |
| Advanced Sketch<br>Editing Tools  | Advanced Editing Tools, Rectangular<br>Sketch Patterns, Circular Sketch Patterns,<br>Sketch Preferences                                                       |
| Sketched Secondary<br>Features    | Sketched Secondary Features, Using Existing Geometry                                                                                                    |
| Creating Pick & Place<br>Features | Edge Chamfer, Constant Fillets, Variable Fillets, Face Fillets, Full Round Fillets, Straight Holes, Threads, Editing Pick & Place Features, Creation Sequence |
| Work Features                     | Work Planes, Work Axes, Work Points                                                                                                    |
| Equations                         | Equations, Parameters                                                                                                    |
| Additional Features               | Face Draft, Splitting a Face or Part, Shells, Ribs                                                                                                    |
| Model & Display<br>Manipulation   | Reordering Features, Inserting Features,<br>Suppressing Features, Section Views,<br>Design Views                                                              |
| Fixing Problems                   | Sketch Failure, Feature Failure                                                                                                    |
| Sweep & Loft                      | Sweep Features & Loft Features                                                                                                    |
| <b>Duplication Tools</b>          | Rectangular Feature Patterns, Circular<br>Feature Patterns, Mirror Parts or Features,<br>Manipulate Patterns & Mirror Patterns                                |

| Topics                | Sub-Topics                                                                                                    |
|-----------------------|----------------------------------------------------------------------------------------------------|
| Part 1                |                                                                                                    |
| Feature Relationships | Establishing Relationships, Controlling<br>Relationships, Investigating Relationships,<br>Changing Relationships |

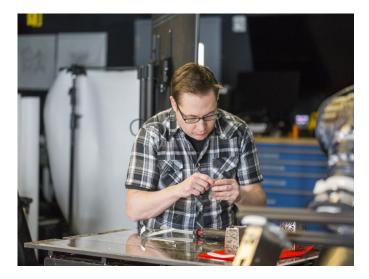

Autodesk Inventor is an Engineering Package recognized by Professionals and Hobbyists alike.

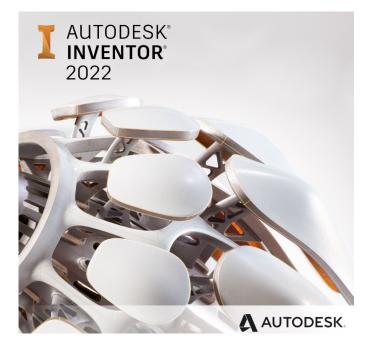

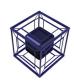

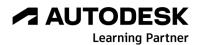

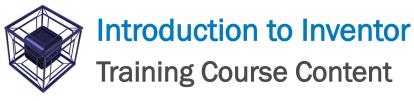

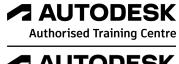

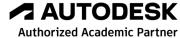

| Topics                           | Sub-Topics                                                                                                    |
|----------------------------------|----------------------------------------------------------------------------------------------------|
| Part 2                           |                                                                                                    |
| Assembly<br>Environment          | Assembling Components Using<br>Constraints, Content Centre, Assembly<br>Browser, Saving Files                                  |
| Joint Connections                | Assembling Components Using Joints                                                                                             |
| Manipulating<br>Assembly Display | Moving and Rotating Assembly<br>Components, Suppressing Constraints,<br>Component Display, Selection Options in<br>Assemblies  |
| Model Information                | Measurement Tools, Model Properties                                                                                            |
| Design Presentation & Animation  | Exploded View Presentations                                                                                                    |
| Assembly Tools                   | Replacing Components, Restructuring<br>Components, Driving Constraints, Contact<br>Solver, Interference, Error Recovery        |
| Assembly Parts & Features        | Assembly Parts, Assembly Features                                                                                              |
| Assembly Bill of Materials       | Create Virtual Components, Create Bill of Materials                                                                            |
| Working With Projects            | Project Files, Resolving Links                                                                                                 |
| Drawing Basics                   | Base & Projected Views, Additional Drawing Views, Manipulating Views                                                           |
| Detailing Drawings               | Dimensions, Drawing Sheets, Parts List,<br>Balloons, Styles & Standards, Hatching                                              |
| Drawing Annotations              | Text, Symbols, Hole and Thread Notes,<br>Chamfer Notes, Center Marks & Center<br>Lines, Hole Tables, Revision Tables &<br>Tags |
| Customizing Inventor             | Application Options, Document Settings,<br>File Properties, Changing Part Units,<br>Command Customization                      |

**Note:** The instructor may add or remove topics depending upon the ability of the students attending.

The topics above are from the Official Autodesk Training Guides that may change at the discretion of Autodesk of which we have no control.

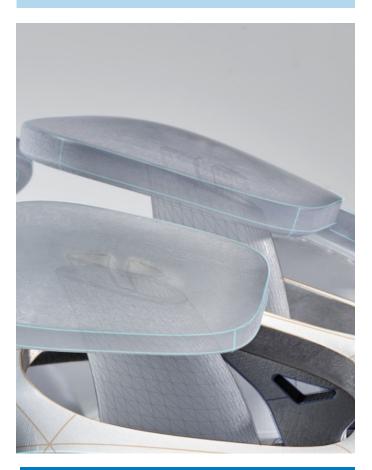

### **Contact Us**

Give us a call on 0333 772 2025 for more Information about our services and products

CAD Bureau Southern Ltd,

Colchester Business Centre, 1 George Williams Way, Colchester, Essex CO1 2JS

steve@cad-bureau.co.uk

Visit us on the web at www.cad-bureau.co.uk

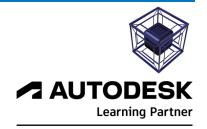